## DIY: WEEBLY Site Publishing

## Step 1: Click on > Settings

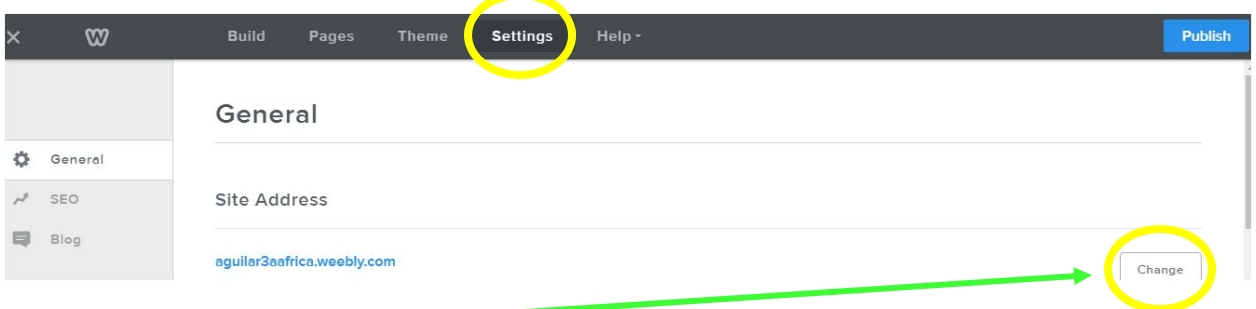

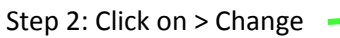

Step 3: Create a domain name for your site. Click Continue.

Follow this formula:

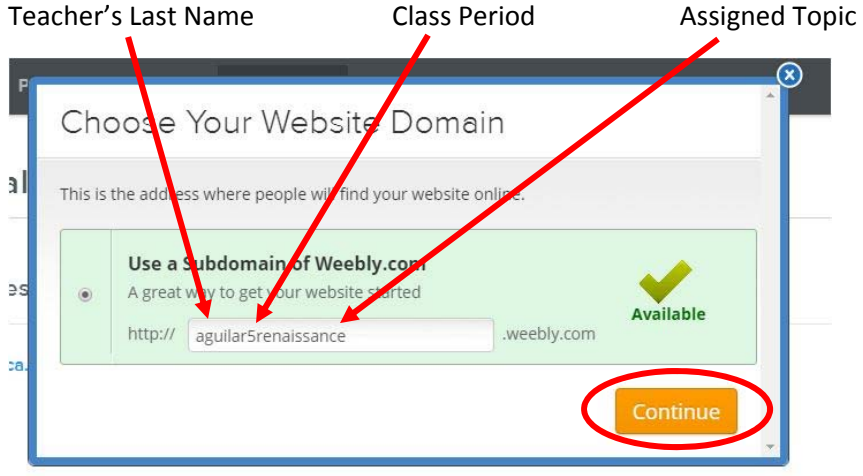

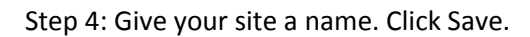

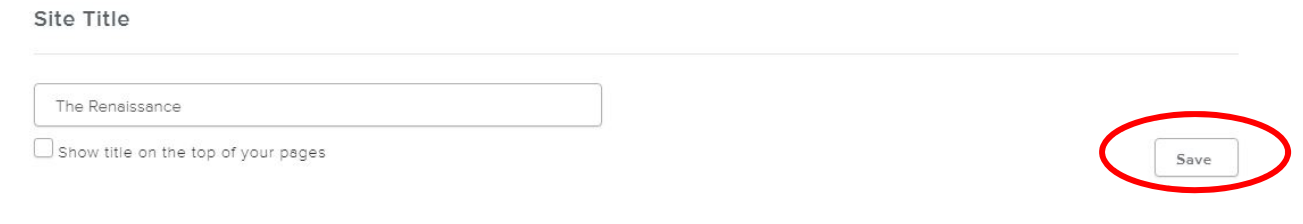

Step 5: Click > Publish. Publish every time you make a change to your site.

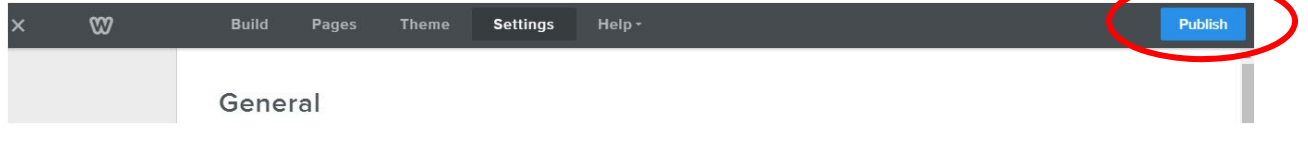